# **Operating Guide**

# Remote Operation Panel

Model No.

Read this document when using the AK-HRP1015G Remote Operation Panel in conjunction with a VARICAM LT.

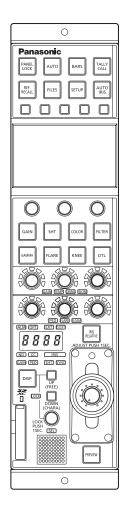

For details of operating Remote Operation Panel AK-HRP1015G, please visit the Panasonic website (https://pro-av.panasonic.net/manual/en/index. html), and refer to the Operating Instructions (HTML or PDF).

# Panasonic

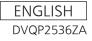

# **Table of Contents**

| Connecting the unit to VARICAM LT cameras 3 |
|---------------------------------------------|
| System block diagram 3                      |
| Connections 4                               |
| Compatible functions list 5                 |
| ROP menu (when VARICAM LT is connected) 8   |
| ROP menu list                               |
| 01 PAINT SWITCH15                           |
| 02 SHUTTER SPEED16                          |
| 03 FILTER17                                 |
| 04 COLOR SETTING18                          |
| 05 FPS                                      |
| 06 WHITE                                    |
| 07 BLACK                                    |
| 08 NR                                       |
| 09 El                                       |
| 10 CHROMA25                                 |
| 11 GAMMA <b>26</b>                          |
| 12 BLACK GAMMA                              |
| 13 KNEE                                     |
| 14 WHITE CLIP 29                            |
| 15 DETAIL                                   |
| 16 SKIN DETAIL                              |
| 17 LINEAR MATRIX                            |
| 18 COLOR CORRECTION                         |
| 19 LENS SETTING                             |
| 20 AUDIO LEVEL                              |
| 21 AUDIO OUTPUT                             |
| 22 IRIS RELATIVE                            |
| 23 SYSTEM CAM                               |
| 24 CAMERA MENU CONTROL                      |
| 25 ROP SETTING                              |
| 26 CONNECT SETTING                          |
| 27 ROP IP SETTING                           |
| 28 CAMERA IP SETTING                        |
| 29 SWITCHER LINK                            |
| 30 AW CONTROLLER LINK                       |

# **Connecting the unit to VARICAM LT cameras**

#### NOTE NOTE

• The descriptions in this document assume that the system version of the unit is V2.00-00-0.00 or later. Make sure that the system version of the VARICAM LT used in conjunction with the unit is V27.97-00-0.00 or later.

# System block diagram

This is the configuration for connecting one VARICAMLT and one remote operation panel.

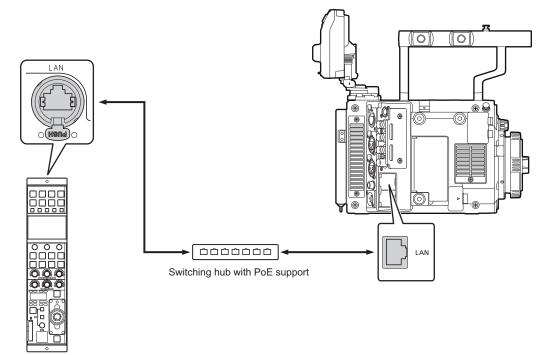

• To connect with a VARICAMLT, you need to configure the settings for connecting with the remote operation panel on the VARICAMLT. For the setting procedure, see the operating guide of the VARICAMLT.

## Connections

• Set the connection setting to "LAN(AU)" in the [CONNECT SETTING] menu.

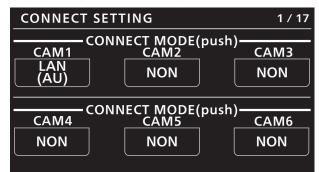

- To connect with a VARICAMLT, you need change the user authentication settings. Use ROP Setup Software to configure the user authentication settings. Select the [UserAuth.] tab in ROP Setup Software and then configure the settings. For the operating procedure, see "Setting user authentication [UserAuth.]" in "ROP Setup Software" of the operating instructions of AK-HRP1015G. For the user name and password required for authentication, follow the settings on the VARICAMLT.
- When connecting, observe the following points. Connect the <LAN> connector on this unit to the <LAN> connector on the VARICAM LT using a LAN cable (sold separately). This unit can be powered using PoE. Use a switching hub with PoE support. Use a straight cable (category 5e or higher; up to 100 m (328.0 ft) in length) for the LAN cable (STP).
- For details on switching hubs that have been verified to support PoE, consult with your dealer.

# **Compatible functions list**

When the unit is used in conjunction with a VARICAM LT, some of the unit's button, dial, and other control functions will be limited or disabled. Be sure to refer to the following table.

### NOTE NOTE

• The descriptions in this document assume that the system version of the unit is V2.00-00-0.00 or later. Make sure that the system version of the VARICAM LT used in conjunction with the unit is V27.97-00-0.00 or later.

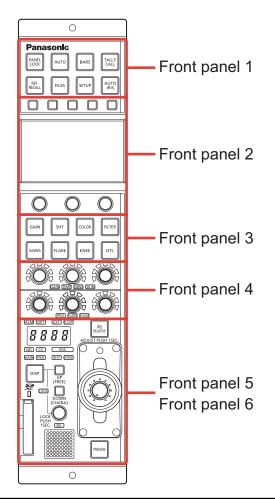

| No.           | Part name                | ✓ : Enabled<br>×: Disabled | Remarks                                                        |
|---------------|--------------------------|----------------------------|----------------------------------------------------------------|
|               | [PANEL LOCK] button      | ✓                          |                                                                |
|               | [AUTO] button            | 1                          | Operates only auto white balance and auto black balance.       |
|               | [BARS] button            | 1                          | Only the ON/OFF for the color bar signal output will function. |
| Front panel 1 | [TALLY/CALL] lamp/button | ✓                          |                                                                |
|               | [REF. RECALL] button     | ×                          |                                                                |
|               | [FILES] button           | 1                          | Starts or stops recording when pressed and held down.          |
|               | [SETUP] button           | 1                          |                                                                |
|               | [AUTO IRIS] button       | 1                          |                                                                |
|               | Function buttons         | ✓                          |                                                                |
| Front panel 2 | LCD panel                | 1                          |                                                                |
|               | Menu operation dials     | 1                          |                                                                |

|               |                                                     | ✓ : Enabled |                                                                                                    |
|---------------|-----------------------------------------------------|-------------|----------------------------------------------------------------------------------------------------|
| No.           | Part name                                           | ×: Disabled | Remarks                                                                                                    |
|               | [GAIN] button                                       | 1           | When this is ON, the [WHITE] menu appears on the LCD panel.                                                                                                    |
|               | [SHT] button                                        | 1           | When this is ON, the [SHUTTER SPEED] menu appears on the LCD panel.                                                                                                    |
|               | [COLOR] button                                      | 1           | The menus will switch with each press of the<br>button.<br>[CHROMA] > [LINEAR MATRIX] > [COLOR<br>CORRECTION] > menu off (status screen)                                                                                                    |
|               | [FILTER] button                                     | 1           | When this is ON, the [FILTER] menu appears on the LCD panel.                                                                                                    |
| Front panel 3 | [GAMMA] button                                      | 1           | The menus will switch with each press of the<br>button.<br>[GAMMA] > [BLACK GAMMA] > menu off<br>(status screen)                                                                                                    |
|               | [FLARE] button                                      | ×           |                                                                                                    |
|               | [KNEE] button                                       | 1           | The menus will switch with each press of the<br>button.<br>[KNEE] > [WHITE CLIP] > menu off (status<br>screen)                                                                                                    |
|               | [DTL] button                                        | 1           | The menus will switch with each press of the<br>button.<br>[DETAIL] > [SKIN DETAIL] > menu off<br>(status screen)                                                                                                    |
| Front panel 4 | [GAIN], [TEMP], [GAMMA], [SKIN]<br>adjustment block |             | When [GAIN] is lit:<br>[R GAIN] is adjusted with the red (R)<br>adjustment dial.<br>[G GAIN] is adjusted with the green (G)<br>adjustment dial.<br>[B GAIN] is adjusted with the blue (B)<br>adjustment dial.<br>When [TEMP] is lit:<br>[COLOR TEMP] is adjusted with the green<br>(G) adjustment dial.<br>When [GAMMA] is lit:<br>[R GAMMA] is adjusted with the red (R)<br>adjustment dial.<br>[GAMMA MASTER] is adjusted with the<br>green (G) adjustment dial.<br>[B GAMMA] is adjusted with the blue (B)<br>adjustment dial.<br>When [SKIN] is lit:<br>[Q PHASE] is adjusted with the red (R)<br>adjustment dial.<br>[I CENTER] is adjusted with the green (G)<br>adjustment dial. |
|               | [PED], [FLARE], [B.GAM] adjustment block            | 1           | When [PED] is lit:<br>[R PED] is adjusted with the red (R)<br>adjustment dial.<br>[G PED] is adjusted with the green (G)<br>adjustment dial.<br>[B PED] is adjusted with the blue (B)<br>adjustment dial.<br>When [B.GAM] is lit:<br>[BLACK GAMMA R] is adjusted with the red<br>(R) adjustment dial.<br>[BLACK GAMMA MASTER] is adjusted with<br>the green (G) adjustment dial.<br>[BLACK GAMMA B] is adjusted with the blue<br>(B) adjustment dial.<br>[FLARE] adjustment is disabled.                                                                                                    |

|               | Part name                    | ✓ : Enabled | _                                                       |
|---------------|------------------------------|-------------|---------------------------------------------------------|
| No.           |                              | ×: Disabled | Remarks                                                 |
|               | [ALM] indicator              | 1           |                                                         |
|               | [OPT] indicator              | ×           |                                                         |
|               | [EXT] indicator              | ×           |                                                         |
|               | [D.EXT] indicator            | ×           |                                                         |
|               | Adjustment value display     | 1           | The adjustment value of the CC filter is not displayed. |
|               | [ND] indicator               | 1           |                                                         |
|               | [CC] indicator               | ×           |                                                         |
|               | [IRIS] indicator             | 1           |                                                         |
| Front panel 5 | [GAIN] indicator             | <i>✓</i>    |                                                         |
|               | [PED] indicator              | <i>√</i>    |                                                         |
|               | [SHT] indicator              | 1           |                                                         |
|               | [SYNC] indicator             | ×           |                                                         |
|               | [DISP] button                | 1           |                                                         |
|               | [UP (FREE)] button           | 1           |                                                         |
|               | [DOWN (CHARA)] button        | 1           |                                                         |
|               | [LOCK] indicator             | 1           |                                                         |
|               | [SEL] dial                   | 1           |                                                         |
|               | Memory card slot             | 1           |                                                         |
|               | Memory card access indicator | 1           |                                                         |
|               | Camera number/tally display  | 1           | Only camera numbers are displayed.                      |
| Front panel 6 | [IRIS RELATIVE] button       | <i>✓</i>    |                                                         |
|               | Torque adjustment screw      |             |                                                         |
|               | IRIS lever                   | <i>✓</i>    |                                                         |
|               | Masterpedestal dial          | 1           |                                                         |
|               | [PREVIEW] button             | ×           |                                                         |

# **ROP menu (when VARICAM LT is connected)**

#### **ROP** menu list

When a VARICAM LT is connected, the ROP menu will be as follows.

# NOTE

• The descriptions in this document assume that the system version of the unit is V2.00-00-0.00 or later. Make sure that the system version of the VARICAM LT used in conjunction with the unit is V27.97-00-0.00 or later.

For details on menu operations, refer to the following sections in the operating instructions.

- "Displaying menus"
- "Basic menu operations"

|                  | CDL            | ➡ "CDL" (see page 15)           |  |
|------------------|----------------|---------------------------------|--|
|                  |                | CDL (see page 15)               |  |
|                  | VFRSW          | ➡ "VFR SW" (see page 15)        |  |
|                  | BLACK GAMMA    | "BLACK GAMMA" (see page 15)     |  |
|                  | KNEE           | ➡ "KNEE" (see page 15)          |  |
|                  | WHITE CLIP     |                                 |  |
| 01 PAINT SWITCH  | DTL            | ➡ "DTL" (see page 15)           |  |
| UT PAINT SWITCH  | SKINDTL        | ➡ "SKIN DTL" (see page 15)      |  |
|                  | MATRIX         | ➡ "MATRIX" (see page 15)        |  |
|                  | LINEAR MATRIX  | ◆ "LINEAR MATRIX" (see page 15) |  |
|                  | COLOR CORRECT  |                                 |  |
|                  | AUDIO MONI CH  | → "AUDIO MONI CH" (see page 15) |  |
|                  | SDI OUT DTL SW |                                 |  |
|                  | MODE           |                                 |  |
| 02 SHUTTER SPEED | VALUE          |                                 |  |
|                  | SW             |                                 |  |
| 03 FILTER        | ND             | ➡ "ND" (see page 17)            |  |

|                  | MAIN             | ➡ "MAIN" (see page 18)                                                         |  |
|------------------|------------------|--------------------------------------------------------------------------------|--|
|                  | GRADING          | ➡ "GRADING" (see page 18)                                                      |  |
|                  | PROXY            | <ul> <li></li></ul>                                                            |  |
|                  | SDI OUT1         | ➡ "SDI OUT1" (see page 18)                                                     |  |
|                  | SDI OUT2         | "SDI OUT2" (see page 18)                                                       |  |
|                  | VFSDI            |                                                                                |  |
|                  | 3DLUT            |                                                                                |  |
|                  | CDL              |                                                                                |  |
|                  | SLOPE R          | → "SLOPE R" (see page 18)                                                      |  |
|                  | SLOPE G          | <ul> <li>SLOPE R (see page 16)</li> <li>*SLOPE G" (see page 19)</li> </ul>     |  |
| 04 COLOR SETTING | SLOPE B          | <ul> <li>SLOPE B" (see page 19)</li> </ul>                                     |  |
| 04 COLONGETTING  | OFFSETR          | <ul> <li>→ "OFFSET R" (see page 19)</li> </ul>                                 |  |
|                  | OFFSETG          | <ul> <li>→ "OFFSET G" (see page 19)</li> </ul>                                 |  |
|                  | OFFSETB          | <ul> <li>→ "OFFSET B" (see page 19)</li> </ul>                                 |  |
|                  | POWERR           | "POWER R" (see page 19)                                                        |  |
|                  | POWERG           | → "POWER R" (see page 19)                                                      |  |
|                  | POWERB           | "POWER B" (see page 19)                                                        |  |
|                  | SAT              | → "SAT" (see page 19)                                                          |  |
|                  | DTL SW           |                                                                                |  |
|                  | DTL CORING       | <ul> <li>"DTL SW" (see page 19)</li> <li>"DTL CORING" (see page 19)</li> </ul> |  |
|                  | DTL LEVEL        | "DTL LEVEL" (see page 19)                                                      |  |
|                  |                  |                                                                                |  |
| 05 FPS           | VFR SW           | <ul> <li>"VFR SW" (see page 20)</li> <li>"VALUE(fps)" (see page 20)</li> </ul> |  |
|                  | VALUE(fps)       |                                                                                |  |
|                  | GAIN R<br>GAIN G | <ul> <li></li></ul>                                                            |  |
|                  |                  |                                                                                |  |
| 06 WHITE         | GAINB            |                                                                                |  |
| U6 WHITE         | VALUE            | "VALUE" (see page 21)     "     "ANND OFFORT" (see page 21)                    |  |
|                  | AWB OFFSET       | "AWB OFFSET" (see page 21)     "SUCKI SS MULTE" (see page 24)                  |  |
|                  | SHCKLSS WHITE    | *SHCKLSS WHITE" (see page 21)                                                  |  |
|                  | AWB(push)        |                                                                                |  |
|                  | PEDR             |                                                                                |  |
|                  | PEDG             |                                                                                |  |
| 07 BLACK         | PEDB             | "PED B" (see page 22)                                                          |  |
|                  | ABB OFFSET       | → "ABB OFFSET" (see page 22)                                                   |  |
|                  | ABB(push)        |                                                                                |  |
| 08 NR            | ISO800           |                                                                                |  |
|                  | ISO5000          | ➡ "ISO5000" (see page 23)                                                      |  |
|                  | MODE             |                                                                                |  |
|                  | ISO SELECT       | → "ISO SELECT" (see page 24)                                                   |  |
|                  | ISO NATIVE       |                                                                                |  |
|                  | ISO 800          |                                                                                |  |
| 09 EI            | ISO 5000         |                                                                                |  |
|                  | GAIN MODE        |                                                                                |  |
|                  | GAIN SELECT      |                                                                                |  |
|                  | GAIN OFFSET      | ➡ "GAIN OFFSET" (see page 24)                                                  |  |
|                  | G.OFFSET LEVEL   | ➡ "G.OFFSET LEVEL" (see page 24)                                               |  |
| 10 CHROMA        | LEVEL            | "LEVEL" (see page 25)                                                          |  |
|                  | PHASE            | "PHASE" (see page 25)                                                          |  |

|                  | GAMMA R            | ➡ "GAMMA R" (see page 26)          |  |
|------------------|--------------------|------------------------------------|--|
|                  | GAMMA MASTER       | ➡ "GAMMA MASTER" (see page 26)     |  |
| 11 GAMMA         | GAMMA B            | ➡ "GAMMA B" (see page 26)          |  |
|                  | GAMMA SELECT       | ➡ "GAMMA SELECT" (see page 26)     |  |
|                  | BLACK GAMMA R      | ➡ "BLACK GAMMA R" (see page 27)    |  |
|                  | BLACK GAMMA MASTER | "BLACK GAMMA MASTER" (see page 27) |  |
| 12 BLACK GAMMA   | BLACK GAMMA B      | ➡ "BLACK GAMMA B" (see page 27)    |  |
|                  | B.GAMMA SW         |                                    |  |
|                  | POINT %            |                                    |  |
|                  | SLOPE              |                                    |  |
| 13 KNEE          | MODE               |                                    |  |
|                  | SW                 |                                    |  |
|                  | LEVEL %            | ➡ "LEVEL %" (see page 29)          |  |
| 14 WHITE CLIP    | SW                 | → "SW" (see page 29)               |  |
|                  | CORING             |                                    |  |
|                  | MASTERLEVEL        | ➡ "MASTER LEVEL" (see page 30)     |  |
| 15 DETAIL        | FRQ                | ➡ "FRQ" (see page 30)              |  |
|                  | SW                 | → "SW" (see page 30)               |  |
|                  | TABLE SELECT       | ➡ "TABLE SELECT" (see page 31)     |  |
|                  | SKIN GET           | ➡ "SKIN GET" (see page 31)         |  |
|                  | ZEBRA SW           | ➡ "ZEBRA SW" (see page 31)         |  |
|                  | EFFECTLEVEL        | "EFFECT LEVEL" (see page 31)       |  |
| 16 SKIN DETAIL   | DETECT TABLE       | "DETECT TABLE" (see page 31)       |  |
| TO SKINDE TAIL   | ICENTER            | ➡ "I CENTER" (see page 31)         |  |
|                  | I WIDTH            | ➡ "I WIDTH" (see page 31)          |  |
|                  | Q WIDTH            | ➡ "Q WIDTH" (see page 31)          |  |
|                  | Q PHASE            | ➡ "Q PHASE" (see page 31)          |  |
|                  | SW                 | ➡ "SW" (see page 31)               |  |
|                  | MATRIX(R-G)P       | "MATRIX(R-G) P" (see page 34)      |  |
|                  | MATRIX(R-G)N       | "MATRIX(R-G) N" (see page 34)      |  |
|                  | MATRIX(R-B)P       | "MATRIX(R-B) P" (see page 34)      |  |
|                  | MATRIX(R-B) N      | "MATRIX(R-B) N" (see page 34)      |  |
|                  | MATRIX(G-R)P       | "MATRIX(G-R) P" (see page 34)      |  |
|                  | MATRIX(G-R) N      | "MATRIX(G-R) N" (see page 34)      |  |
| 17 LINEAR MATRIX | MATRIX(G-B)P       | "MATRIX(G-B) P" (see page 34)      |  |
|                  | MATRIX(G-B)N       | ➡ "MATRIX(G-B) N" (see page 34)    |  |
|                  | MATRIX(B-R) P      | "MATRIX(B-R) P" (see page 34)      |  |
|                  | MATRIX(B-R) N      | "MATRIX(B-R) N" (see page 34)      |  |
|                  | MATRIX(B-G)P       | ➡ "MATRIX(B-G) P" (see page 34)    |  |
|                  | MATRIX(B-G)N       | ➡ "MATRIX(B-G) N" (see page 34)    |  |
|                  | SW                 | ➡ "SW" (see page 34)               |  |

|                     | COLOR CORRECT |                            |  |
|---------------------|---------------|----------------------------|--|
|                     | SAT           | → "SAT" (see page 37)      |  |
|                     | PHASE         |                            |  |
|                     | SATR          | → "SAT R" (see page 37)    |  |
|                     | PHASE R       | ➡ "PHASE R" (see page 37)  |  |
|                     | SAT P1        | ➡ "SAT P1" (see page 37)   |  |
|                     | PHASE P1      |                            |  |
|                     | SAT P2        |                            |  |
|                     | PHASE P2      | "PHASE P2" (see page 37)   |  |
|                     | SAT P3        | ➡ "SAT P3" (see page 37)   |  |
|                     | PHASE P3      | ➡ "PHASE P3" (see page 37) |  |
|                     | SATYI         | → "SAT YI" (see page 37)   |  |
|                     | PHASE YI      |                            |  |
|                     | SAT P4        |                            |  |
|                     | PHASE P4      |                            |  |
|                     | SAT P5        | → "SAT P5" (see page 37)   |  |
|                     | PHASE P5      | ◆ "PHASE P5" (see page 37) |  |
|                     | SAT P6        | → "SAT P6" (see page 37)   |  |
|                     | PHASE P6      | ◆ "PHASE P6" (see page 37) |  |
|                     | SAT G         |                            |  |
| 18 COLOR CORRECTION | PHASE G       |                            |  |
|                     | SAT P7        | ◆ "SAT P7" (see page 38)   |  |
|                     | PHASE P7      |                            |  |
|                     | SAT P8        | ◆ "SAT P8" (see page 38)   |  |
|                     | PHASE P8      |                            |  |
|                     | SAT P9        | ➡ "SAT P9" (see page 38)   |  |
|                     | PHASE P9      |                            |  |
|                     | SAT Cy        |                            |  |
|                     | PHASE Cy      |                            |  |
|                     | SAT P10       | ➡ "SAT P10" (see page 38)  |  |
|                     | PHASE P10     |                            |  |
|                     | SAT P11       | ➡ "SAT P11" (see page 38)  |  |
|                     | PHASE P11     |                            |  |
|                     | SAT P12       | ➡ "SAT P12" (see page 38)  |  |
|                     | PHASE P12     |                            |  |
|                     | SATB          | ➡ "SAT B" (see page 38)    |  |
|                     | PHASE B       | ➡ "PHASE B" (see page 38)  |  |
|                     | SAT P13       | → "SAT P13" (see page 38)  |  |
|                     | PHASE P13     | "PHASE P13" (see page 38)  |  |
|                     | SAT P14       | → "SAT P14" (see page 38)  |  |
|                     | PHASE P14     | "PHASE P14" (see page 38)  |  |

|                        | SAT P15          |                                                                                             |  |
|------------------------|------------------|---------------------------------------------------------------------------------------------|--|
|                        | PHASE P15        | <ul> <li>→ "PHASE P15" (see page 38)</li> </ul>                                             |  |
|                        | SAT Mg           | <ul> <li>→ "SAT Mg" (see page 38)</li> </ul>                                                |  |
|                        | PHASE Mg         | <ul> <li>PHASE Mg" (see page 38)</li> </ul>                                                 |  |
|                        | SATP16           | <ul> <li>FIASE Mg (see page 38)</li> <li>* "SAT P16" (see page 38)</li> </ul>               |  |
| 18 COLOR CORRECTION    | PHASE P16        | <ul> <li>* "PHASE P16" (see page 38)</li> </ul>                                             |  |
| TO COLOR CONTRECTION   | SAT P17          | <ul> <li>* "SAT P17" (see page 38)</li> </ul>                                               |  |
|                        | PHASE P17        | → "PHASE P17" (see page 38)                                                                 |  |
|                        | SATP18           | → "SAT P18" (see page 38)                                                                   |  |
|                        | PHASE P18        | <ul> <li>"SAT P18" (see page 38)</li> <li>"PHASE P18" (see page 38)</li> </ul>              |  |
|                        | COLOR CORRECT    | <ul> <li>COLOR CORRECT" (see page 38)</li> </ul>                                            |  |
|                        | CONNECT TYPE     | → "CONNECT TYPE" (see page 41)                                                              |  |
|                        | A.IRIS TYPE      | <ul> <li>* "A.IRIS TYPE" (see page 41)</li> </ul>                                           |  |
|                        | A.IRIS SPEED     |                                                                                             |  |
|                        | A.IRIS WINDOW    | <ul> <li>* "A.IRIS SPEED" (see page 41)</li> <li>* "A.IRIS WINDOW" (see page 41)</li> </ul> |  |
| 19 LENS SETTING        | A.IRIS WINDOW    | <ul> <li>→ "A.IRIS PEAK/AVE" (see page 41)</li> </ul>                                       |  |
|                        | A.IRIS LEVEL     | <ul> <li>A.IRIS FEANAVE (see page 41)</li> <li>* "A.IRIS LEVEL" (see page 41)</li> </ul>    |  |
|                        | EF LENS I.MODE   |                                                                                             |  |
|                        | GRIP IRIS        |                                                                                             |  |
|                        | LEVEL CH1        |                                                                                             |  |
|                        |                  |                                                                                             |  |
|                        | LEVEL CH2        | <ul> <li>"LEVEL CH2" (see page 42)</li> <li>"LEVEL CH3" (see page 42)</li> </ul>            |  |
|                        | LEVEL CH3        |                                                                                             |  |
|                        | LEVEL CH4        |                                                                                             |  |
|                        | VOL CH1          | ◆ "VOL CH1" (see page 42)                                                                   |  |
| 20 AUDIO LEVEL         | VOL CH2          | <ul> <li>"VOL CH2" (see page 42)</li> <li>"VOL CH3" (see page 42)</li> </ul>                |  |
|                        | VOL CH3          |                                                                                             |  |
|                        | VOL CH4          |                                                                                             |  |
|                        | LIMITER CH1      | "LIMITER CH1" (see page 42)                                                                 |  |
|                        | LIMITER CH2      |                                                                                             |  |
|                        | LIMITER CH3      | "LIMITER CH3" (see page 42)                                                                 |  |
|                        | LIMITER CH4      | *LIMITER CH4" (see page 42)                                                                 |  |
|                        | MONITOR CH       | → "MONITOR CH" (see page 43)                                                                |  |
| 21 AUDIO OUTPUT        | MONITOR SEL      | ➡ "MONITOR SEL" (see page 43)                                                               |  |
|                        | MONITOR DELAY    | ★ "MONITOR DELAY" (see page 43)                                                             |  |
|                        | MONITOR VOL      | *MONITOR VOL" (see page 43)                                                                 |  |
|                        | SENSE            | Refer to the following section in the operating instructions.<br>→ "29 IRIS RELATIVE"       |  |
| 22 IRIS RELATIVE       | COARSE           |                                                                                             |  |
|                        | RELATIVE         |                                                                                             |  |
|                        | FORMAT           | ◆ "FORMAT" (see page 45)                                                                    |  |
| 23 SYSTEM CAM          | CAMFAN           | ◆ "CAM FAN" (see page 45)                                                                   |  |
|                        | TALLY CONTROL    | ◆ "TALLY CONTROL" (see page 45)                                                             |  |
|                        |                  | *TALLY INPUT" (see page 45)                                                                 |  |
|                        | MENU ON/OFF      | *MENU ON/OFF" (see page 46)                                                                 |  |
| 24 CAMERA MENU CONTROL | CURSOR/PARAMETER | *CURSOR/PARAMETER" (see page 46)                                                            |  |
|                        | EXECUTE          | "EXECUTE" (see page 46)                                                                     |  |

ROP menu (when VARICAM LT is connected)

|                    | IRIS LEV MOD                        | Refer to the following section in the operating instructions. |
|--------------------|-------------------------------------|---------------------------------------------------------------|
|                    | M.PED CONT                          | → "37 ROP SETTING"                                            |
|                    | LOCK SELECT                         |                                                               |
|                    | AUTO BUTTON                         |                                                               |
|                    | G/M PED VOL                         |                                                               |
|                    | FREE+LOCK                           |                                                               |
|                    | CAMSEL                              |                                                               |
|                    | DTL BUTTON                          |                                                               |
|                    | SKINVOL                             |                                                               |
|                    | LCD BRIGHT                          |                                                               |
|                    | PANEL BRIGHT                        |                                                               |
|                    | B.GAMMA VOL                         |                                                               |
|                    | BUZZER                              |                                                               |
|                    | PERIOD                              |                                                               |
|                    | CYCLE                               |                                                               |
| 25 ROP SETTING     | STD POSITION M.GAIN                 |                                                               |
|                    | STD POSITION VAR                    |                                                               |
|                    | STD POSITION ND                     |                                                               |
|                    | STD POSITION CC                     |                                                               |
|                    | IRIS PRIORITY                       |                                                               |
|                    | ROP DATA SAVE                       |                                                               |
|                    | ROP DATA LOAD                       |                                                               |
|                    | SD CARD FORMAT                      |                                                               |
|                    | INITIAL with NW                     |                                                               |
|                    | INITIAL                             |                                                               |
|                    | UPGRADE                             |                                                               |
|                    | IRIS CALIBRATION TOP                |                                                               |
|                    | IRIS CALIBRATION BOTTOM             |                                                               |
|                    | SYSTEMVERSION                       |                                                               |
|                    | SOFT VERSION                        |                                                               |
|                    | FPGA VERSION                        |                                                               |
|                    | CONNECT MODE(push) CAM1             | "CONNECT MODE(push) CAM1" (see page 48)                       |
| 26 CONNECT SETTING | CONNECT MODE(push) CAM2<br>to CAM99 | "CONNECT MODE(push) CAM2 to CAM99" (see page 48)              |

|                       | IP ADDRESS 1              | Refer to the following section in the operating instructions.      |
|-----------------------|---------------------------|--------------------------------------------------------------------|
|                       | IP ADDRESS 2              | ➡ "39 ROP IP SETTING"                                              |
|                       | IP ADDRESS 3              |                                                                    |
|                       | IP ADDRESS 4              |                                                                    |
|                       | IP ADDRESS PORT           |                                                                    |
|                       | IP ADDRESS UPLOAD         |                                                                    |
|                       | SUBNET MASK 1             |                                                                    |
| 27 ROP IP SETTING     | SUBNET MASK 2             |                                                                    |
|                       | SUBNET MASK 3             |                                                                    |
|                       | SUBNET MASK 4             |                                                                    |
|                       | SUBNET MASK UPLOAD        |                                                                    |
|                       | DEFAULT GATEWAY           |                                                                    |
|                       | DEFAULT GATEWAY<br>UPLOAD |                                                                    |
|                       | MACADDRESS                |                                                                    |
|                       | CAM1 to CAM99 IP ADDRESS  | Refer to the following section in the operating instructions.      |
| 28 CAMERA IP SETTING  | CAM1 to CAM99 PORT        |                                                                    |
|                       | CAM1 to CAM99 INF UPLOAD  |                                                                    |
|                       | SWITCHER IP ADDRESS       | Refer to the following section in the "Linking the Unit to the AV- |
|                       | SWITCHER UDP PORT         | HS6000".<br>➡ "47 SWITCHER LINK"                                   |
|                       | INFO UPLOAD               |                                                                    |
| 29 SWITCHER LINK      | SWITCHERLINK              |                                                                    |
| 29 SWITCHER LINK      | TALLY RECEIVE             |                                                                    |
|                       | PREVIEW                   |                                                                    |
|                       | TALLY ACTION MATERIAL     |                                                                    |
|                       | TALLY ACTION CAM No.      |                                                                    |
|                       | RECEIVE PORT              | Refer to the following section in the Operating Instructions.      |
| 30 AW CONTROLLER LINK | INFO UPLOAD               | ★ "47 AW CONTROLLER LINK"                                          |
|                       | AW CONT LINK              |                                                                    |

# **01 PAINT SWITCH**

| PAINT SWIT              | СН                   | 1 / 2                   |
|-------------------------|----------------------|-------------------------|
| CDL<br>OFF              | VFR_SW<br>OFF        | BLACK<br>GAMMA<br>OFF   |
| KNEE<br>OFF             | WHITE<br>CLIP<br>OFF | DTL<br>OFF              |
| PAINT SWIT              | СН                   | 2 / 2                   |
| SKIN<br>DTL<br>OFF      | MATRIX<br>OFF        | LINEAR<br>MATRIX<br>OFF |
| COLOR<br>CORRECT<br>OFF | AUDIO<br>MONI CH     | SDI OUT<br>DTL SW       |

1/2

J

| Item           | Setting details                                                                 |
|----------------|---------------------------------------------------------------------------------|
| CDL            | Enables or disables the grading function of [CDL].                              |
| VFR SW         | Enables or disables the variable frame rate function.                           |
| BLACK GAMMA    | Enables or disables the black gamma function.                                   |
| KNEE           | Enables or disables knee operation.                                             |
| WHITE CLIP     | Enables or disables the white clip function.                                    |
| DTL            | Enables or disables the detail function of scene files.                         |
| SKIN DTL       | Enables or disables the skin tone detail function.                              |
| MATRIX         | Enables or disables the matrix function.                                        |
| LINEAR MATRIX  | Enables or disables the linear matrix function.                                 |
| COLOR CORRECT  | Enables or disables the color correction function.                              |
| AUDIO MONI CH  | Sets the channel of the audio to be output from the <phones> terminal.</phones> |
| SDI OUT DTL SW | Enables or disables the detail function of [COLOR SETTING].                     |

# **02 SHUTTER SPEED**

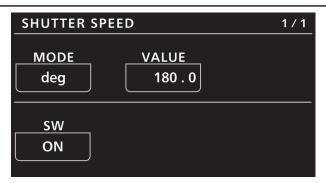

| Item  | Setting details                                          |
|-------|----------------------------------------------------------|
| MODE  | Determines the shutter setting unit.                     |
| VALUE | Sets the shutter speed with the unit selected in [MODE]. |
| SW    | Enables or disables the shutter function.                |

# **03 FILTER**

| FILTER    | 1 / 1 |
|-----------|-------|
| ND<br>CLR |       |
|           |       |
|           |       |

| Item | Setting details                            |  |  |  |  |
|------|--------------------------------------------|--|--|--|--|
| ND   | Displays the optical filter transmittance. |  |  |  |  |

# **04 COLOR SETTING**

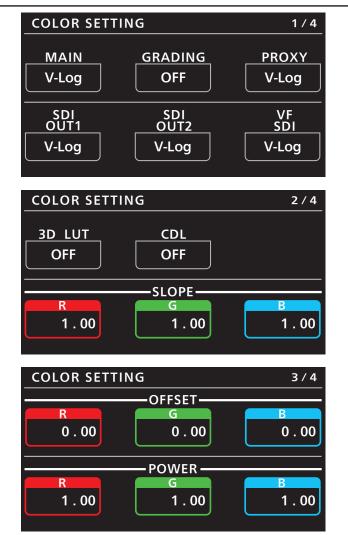

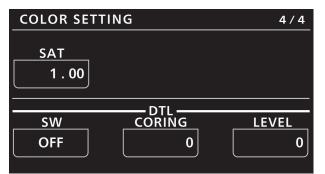

| Item     | Setting details                                                                                                    |
|----------|----------------------------------------------------------------------------------------------------|
| MAIN     | Sets the colors of videos (entire camera system) recorded in the main recorder.                                      |
| GRADING  | Sets whether to perform the grading process.                                                                         |
| PROXY    | Sets the color of video recorded as proxy.                                                                           |
| SDI OUT1 | Sets the image output from the <sdi 1="" out=""> terminal of the camera unit.</sdi>                                  |
| SDI OUT2 | Sets the image output from the <sdi 2="" out=""> terminal of the camera unit.</sdi>                                  |
| VF SDI   | Sets the image output from the <vf sdi=""> terminal.<br/>Selectable items vary depending on the [MAIN] setting.</vf> |
| 3D LUT   | Sets the grading process method when [GRADING] is set to "INTRNL" or "E.APP".                                        |
| CDL      | Sets the grading process method when [GRADING] is set to "INTRNL" or "E.APP".                                        |
| SLOPE R  | Adjusts [Red] of [COLOR] > [CDL] > [Slope] of the VARICAM control panel when [GRADING] is set to "INTRNL".           |

| Item       | Setting details                                                                                                |
|------------|----------------------------------------------------------------------------------------------------|
| SLOPE G    | Adjusts [Green] of [COLOR] > [CDL] > [Slope] of the VARICAM control panel when [GRADING] is set to "INTRNL".   |
| SLOPE B    | Adjusts [Blue] of [COLOR] > [CDL] > [Slope] of the VARICAM control panel when [GRADING] is set to "INTRNL".    |
| OFFSET R   | Adjusts [Red] of [COLOR] > [CDL] > [Offset] of the VARICAM control panel when [GRADING] is set to<br>"INTRNL". |
| OFFSET G   | Adjusts [Green] of [COLOR] > [CDL] > [Offset] of the VARICAM control panel when [GRADING] is set to "INTRNL".  |
| OFFSET B   | Adjusts [Blue] of [COLOR] > [CDL] > [Offset] of the VARICAM control panel when [GRADING] is set to "INTRNL".   |
| POWER R    | Adjusts [Red] of [COLOR] > [CDL] > [Power] of the VARICAM control panel when [GRADING] is set to "INTRNL".     |
| POWER G    | Adjusts [Green] of [COLOR] > [CDL] > [Power] of the VARICAM control panel when [GRADING] is set to "INTRNL".   |
| POWER B    | Adjusts [Blue] of [COLOR] > [CDL] > [Power] of the VARICAM control panel when [GRADING] is set to "INTRNL".    |
| SAT        | Adjusts [COLOR] > [CDL] > [Saturation] of the VARICAM control panel when [GRADING] is set to<br>"INTRNL".      |
| DTL SW     | Enables or disables the detail function.                                                                       |
| DTL CORING | Sets the coring amount for the detail signal.                                                                  |
| DTL LEVEL  | Sets the effect level for the detail signal.                                                                   |

Some menus cannot be operated depending on the conditions. For the restrictions, check the following table.

|            |                                                 |                                   |          | [COLO    | R SETTING] > | [MAIN]   |          |                                         |                                            |
|------------|-------------------------------------------------|-----------------------------------|----------|----------|--------------|----------|----------|-----------------------------------------|--------------------------------------------|
|            | "V-I                                            | _og"                              | "SCENE1" | "SCENE2" | "SCENE3"     |          |          | "SHA                                    | DING"                                      |
| ltem       | When<br>[GRADING] is<br>other than<br>"SHADING" | When<br>[GRADING] is<br>"SHADING" |          |          |              | "SCENE4" | "SCENE5" | When<br>[GAMMA<br>SELECT] is<br>"V-Log" | When<br>[GAMMA<br>SELECT] is<br>"BC GAMMA" |
| MAIN       | 1                                               | 1                                 | 1        | 1        | 1            | 1        | 1        | 1                                       | 1                                          |
| GRADING    | 1                                               | 1                                 | ×        | ×        | ×            | ×        | ×        | ×                                       | ×                                          |
| PROXY      | 1                                               | 1                                 | ×        | ×        | ×            | ×        | ×        | ×                                       | ×                                          |
| SDI OUT1   | 1                                               | 1                                 | ×        | ×        | ×            | ×        | ×        | ×                                       | ×                                          |
| SDI OUT2   | 1                                               | 1                                 | ×        | ×        | ×            | ×        | ×        | ×                                       | ×                                          |
| VF SDI     | 1                                               | 1                                 | ×        | ×        | ×            | ×        | ×        | ×                                       | ×                                          |
| 3D LUT     | 1                                               | 1                                 | $\times$ | ×        | ×            | ×        | ×        | 1                                       | ×                                          |
| CDL        | 1                                               | ×                                 | $\times$ | ×        | ×            | ×        | ×        | ×                                       | ×                                          |
| SLOPE R    | 1                                               | ×                                 | ×        | ×        | ×            | ×        | ×        | ×                                       | ×                                          |
| SLOPE G    | 1                                               | ×                                 | ×        | ×        | ×            | ×        | ×        | ×                                       | ×                                          |
| SLOPE B    | 1                                               | ×                                 | ×        | ×        | ×            | ×        | ×        | ×                                       | ×                                          |
| OFFSET R   | 1                                               | ×                                 | ×        | ×        | ×            | ×        | ×        | ×                                       | ×                                          |
| OFFSET G   | 1                                               | ×                                 | ×        | ×        | ×            | ×        | ×        | ×                                       | ×                                          |
| OFFSET B   | 1                                               | ×                                 | ×        | ×        | ×            | ×        | ×        | ×                                       | ×                                          |
| POWER R    | 1                                               | ×                                 | ×        | ×        | ×            | ×        | ×        | ×                                       | ×                                          |
| POWER G    | 1                                               | ×                                 | ×        | ×        | ×            | ×        | ×        | ×                                       | ×                                          |
| POWER B    | 1                                               | ×                                 | ×        | ×        | ×            | ×        | ×        | ×                                       | ×                                          |
| SAT        | 1                                               | ×                                 | ×        | ×        | ×            | ×        | ×        | ×                                       | ×                                          |
| DTL SW     | ×                                               | 1                                 | ×        | ×        | ×            | ×        | ×        | ×                                       | ×                                          |
| DTL CORING | ×                                               | 1                                 | ×        | ×        | ×            | ×        | ×        | ×                                       | ×                                          |
| DTL LEVEL  | ×                                               | 1                                 | ×        | ×        | ×            | ×        | ×        | ×                                       | ×                                          |

 $\boldsymbol{\checkmark}$  : Operation possible, X: Operation not possible,  $\boldsymbol{\bigtriangleup}$  : Operation is conditional

# 05 FPS

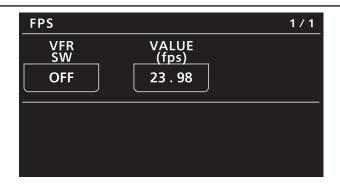

| Item Setting details                                         |                                                          |  |  |  |  |
|--------------------------------------------------------------|----------------------------------------------------------|--|--|--|--|
| VFR SW Enables or disables the variable frame rate function. |                                                          |  |  |  |  |
| VALUE(fps)                                                   | Selects a value from a maximum of 150 registered values. |  |  |  |  |

# **06 WHITE**

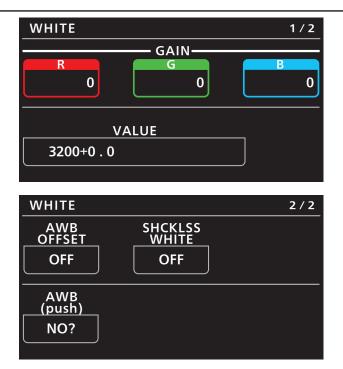

| Item          | Setting details                                                                            |
|---------------|--------------------------------------------------------------------------------------------|
| GAIN R        | Adjusts the Rch gain.                                                                      |
| GAIN G        | Adjusts the Gch gain.                                                                      |
| GAIN B        | Adjusts the Bch gain.                                                                      |
| VALUE         | Selects a value from a maximum of 12 values set in the VARICAM control panel.              |
| AWB OFFSET    | Sets the Rch gain, Gch gain, and Bch gain values when the auto white balance is performed. |
| SHCKLSS WHITE | Sets the transition time when preset values are switched.                                  |
| AWB(push)     | Executes auto white balance.                                                               |

Some menus cannot be operated depending on the conditions. For the restrictions, check the following table.

 $\boldsymbol{\checkmark}$  : Operation possible, X: Operation not possible,  $\boldsymbol{\bigtriangleup}$  : Operation is conditional

| ltem          | [COLOR SETTING] > [MAIN]                        |                                   |          |          |          |          |          |                                         |                                            |  |  |
|---------------|-------------------------------------------------|-----------------------------------|----------|----------|----------|----------|----------|-----------------------------------------|--------------------------------------------|--|--|
|               | "V-I                                            | Log"                              | "SCENE1" | "SCENE2" | "SCENE3" | "SCENE4" | "SCENE5" | "SHADING"                               |                                            |  |  |
|               | When<br>[GRADING] is<br>other than<br>"SHADING" | When<br>[GRADING] is<br>"SHADING" |          |          |          |          |          | When<br>[GAMMA<br>SELECT] is<br>"V-Log" | When<br>[GAMMA<br>SELECT] is<br>"BC GAMMA" |  |  |
| GAIN R        | ×                                               | 1                                 | 1        | 1        | 1        | 1        | 1        | 1                                       | 1                                          |  |  |
| GAIN G        | ×                                               | 1                                 | 1        | 1        | 1        | 1        | 1        | 1                                       | 1                                          |  |  |
| GAIN B        | ×                                               | 1                                 | 1        | 1        | 1        | 1        | 1        | 1                                       | 1                                          |  |  |
| VALUE         | 1                                               | 1                                 | 1        | 1        | 1        | 1        | 1        | 1                                       | 1                                          |  |  |
| AWB OFFSET    | ×                                               | ×                                 | 1        | 1        | 1        | 1        | 1        | 1                                       | 1                                          |  |  |
| SHCKLSS WHITE | ×                                               | ×                                 | 1        | 1        | 1        | 1        | 1        | 1                                       | 1                                          |  |  |

# 07 BLACK

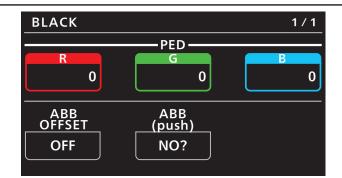

| Item       | Setting details                                                                                                    |
|------------|----------------------------------------------------------------------------------------------------|
| PED R      | Adjusts the Rch pedestal level.                                                                                                    |
| PED G      | Adjusts the Gch pedestal level.                                                                                                    |
| PED B      | Adjusts the Bch pedestal level.                                                                                                    |
| ABB OFFSET | Sets the Rch, Gch, and Bch pedestal levels when the auto black balance is adjusted.                                                       |
| ABB(push)  | Executes auto black balance. When executing auto black balance, put the cap on the lens to keep any light from entering the image sensor. |

Some menus cannot be operated depending on the conditions. For the restrictions, check the following table.

✓ : Operation possible, X: Operation not possible, △: Operation is conditional

| ltem       | [COLOR SETTING] > [MAIN]                        |                                   |          |          |          |          |          |                                         |                                            |  |  |
|------------|-------------------------------------------------|-----------------------------------|----------|----------|----------|----------|----------|-----------------------------------------|--------------------------------------------|--|--|
|            | "V-Log"                                         |                                   |          |          |          |          |          | "SHADING"                               |                                            |  |  |
|            | When<br>[GRADING] is<br>other than<br>"SHADING" | When<br>[GRADING] is<br>"SHADING" | "SCENE1" | "SCENE2" | "SCENE3" | "SCENE4" | "SCENE5" | When<br>[GAMMA<br>SELECT] is<br>"V-Log" | When<br>[GAMMA<br>SELECT] is<br>"BC GAMMA" |  |  |
| PED R      | ×                                               | 1                                 | 1        | 1        | 1        | 1        | 1        | 1                                       | ~                                          |  |  |
| PED G      | ×                                               | 1                                 | 1        | 1        | 1        | 1        | 1        | 1                                       | 1                                          |  |  |
| PED B      | ×                                               | 1                                 | 1        | 1        | 1        | 1        | 1        | 1                                       | 1                                          |  |  |
| ABB OFFSET | ×                                               | ×                                 | 1        | 1        | 1        | 1        | 1        | ~                                       | 1                                          |  |  |

# 08 NR

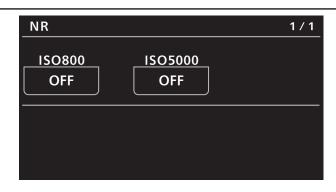

| Item    | Setting details                                                          |  |  |  |  |  |  |
|---------|--------------------------------------------------------------------------|--|--|--|--|--|--|
| ISO800  | Switches the noise reduction effect in the range of ISO200 to ISO4000.   |  |  |  |  |  |  |
| ISO5000 | Switches the noise reduction effect in the range of ISO5000 to ISO12800. |  |  |  |  |  |  |

## 09 EI

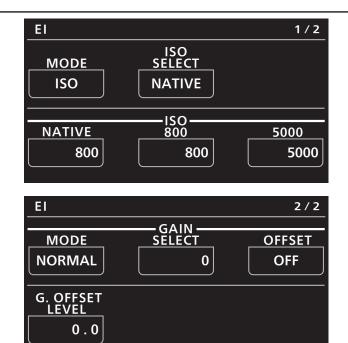

| Item           | Setting details                                                                     |
|----------------|-------------------------------------------------------------------------------------|
| MODE           | Switches the control unit of EXPOSURE INDEX.                                        |
| ISO SELECT     | Sets the operation when "ISO" is selected in [MODE].                                |
| ISO NATIVE     | Sets the value when "NATIVE" is selected in [ISO SELECT].                           |
| ISO 800        | Sets the value when "800" is selected in [ISO SELECT].                              |
| ISO 5000       | Sets the value when "5000" is selected in [ISO SELECT].                             |
| GAIN MODE      | Sets the operation when "dB" is selected in [MODE].                                 |
| GAIN SELECT    | Sets the value when "dB" is selected in [MODE].                                     |
| GAIN OFFSET    | Sets whether to perform fine adjustment of control when "dB" is selected in [MODE]. |
| G.OFFSET LEVEL | Sets the level for fine adjustment.                                                 |

# **10 CHROMA**

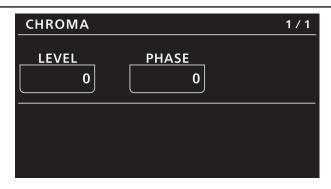

| Item Setting details                                   |                                                            |  |  |  |  |  |
|--------------------------------------------------------|------------------------------------------------------------|--|--|--|--|--|
| LEVEL Sets the chroma level for the PR and PB signals. |                                                            |  |  |  |  |  |
| PHASE                                                  | Finely adjusts the chroma phase for the PR and PB signals. |  |  |  |  |  |

Some menus cannot be operated depending on the conditions. For the restrictions, check the following table.

| ✓: Operation possible, X: Operation not possible, | , $\Delta$ : Operation is conditional |
|---------------------------------------------------|---------------------------------------|
|---------------------------------------------------|---------------------------------------|

|       | [COLOR SETTING] > [MAIN]                        |                                   |          |          |          |          |          |                                         |                                            |
|-------|-------------------------------------------------|-----------------------------------|----------|----------|----------|----------|----------|-----------------------------------------|--------------------------------------------|
|       | "V-l                                            | _og"                              |          |          |          |          |          | "SHADING"                               |                                            |
| ltem  | When<br>[GRADING] is<br>other than<br>"SHADING" | When<br>[GRADING] is<br>"SHADING" | "SCENE1" | "SCENE2" | "SCENE3" | "SCENE4" | "SCENE5" | When<br>[GAMMA<br>SELECT] is<br>"V-Log" | When<br>[GAMMA<br>SELECT] is<br>"BC GAMMA" |
| LEVEL | ×                                               | 1                                 | 1        | 1        | 1        | 1        | 1        | ×                                       | 1                                          |
| PHASE | ×                                               | ×                                 | 1        | 1        | 1        | 1        | 1        | ×                                       | 1                                          |

# **11 GAMMA**

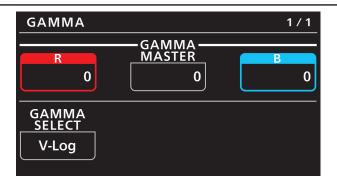

| Item         | Setting details                                             |  |  |  |  |  |
|--------------|-------------------------------------------------------------|--|--|--|--|--|
| GAMMA R      | Adjusts the red gamma characteristic for the master gamma.  |  |  |  |  |  |
| GAMMA MASTER | Adjusts the gamma characteristic.                           |  |  |  |  |  |
| GAMMA B      | Adjusts the blue gamma characteristic for the master gamma. |  |  |  |  |  |
| GAMMA SELECT | Selects the gamma mode.                                     |  |  |  |  |  |

Some menus cannot be operated depending on the conditions. For the restrictions, check the following table.  $\checkmark$ : Operation possible, X: Operation not possible,  $\triangle$ : Operation is conditional

|              |                                                 | [COLOR SETTING] > [MAIN]          |          |          |          |          |          |                                         |                                            |  |
|--------------|-------------------------------------------------|-----------------------------------|----------|----------|----------|----------|----------|-----------------------------------------|--------------------------------------------|--|
|              | "V-I                                            | Log"                              |          |          | "SCENE3" |          |          | "SHA                                    | "SHADING"                                  |  |
| ltem         | When<br>[GRADING] is<br>other than<br>"SHADING" | When<br>[GRADING] is<br>"SHADING" | "SCENE1" | "SCENE2" |          | "SCENE4" | "SCENE5" | When<br>[GAMMA<br>SELECT] is<br>"V-Log" | When<br>[GAMMA<br>SELECT] is<br>"BC GAMMA" |  |
| GAMMA R      | ×                                               | 1                                 | ×        | ×        | ×        | ×        | ×        | $\times$                                | 1                                          |  |
| GAMMA MASTER | ×                                               | 1                                 | ×        | ×        | ×        | ×        | ×        | ×                                       | 1                                          |  |
| GAMMA B      | ×                                               | 1                                 | ×        | ×        | ×        | ×        | ×        | ×                                       | 1                                          |  |
| GAMMA SELECT | ×                                               | ×                                 | 1        | 1        | 1        | 1        | 1        | 1                                       | 1                                          |  |

# **12 BLACK GAMMA**

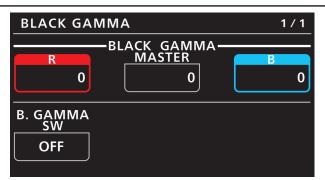

| Item                                            | Setting details                                                        |  |  |  |  |  |
|-------------------------------------------------|------------------------------------------------------------------------|--|--|--|--|--|
| BLACK GAMMA R                                   | Adjusts the red gamma characteristic near black for the master gamma.  |  |  |  |  |  |
| BLACK GAMMA MASTER                              | MMA MASTER Adjusts the gamma characteristic near black.                |  |  |  |  |  |
| BLACK GAMMA B                                   | Adjusts the blue gamma characteristic near black for the master gamma. |  |  |  |  |  |
| B.GAMMA SW Enables or disables the black gamma. |                                                                        |  |  |  |  |  |

Some menus cannot be operated depending on the conditions. For the restrictions, check the following table.  $\checkmark$ : Operation possible, X: Operation not possible,  $\triangle$ : Operation is conditional

|                       |                                                 | [COLOR SETTING] > [MAIN]          |          |          |          |          |          |                                         |                                            |  |
|-----------------------|-------------------------------------------------|-----------------------------------|----------|----------|----------|----------|----------|-----------------------------------------|--------------------------------------------|--|
|                       | "V-I                                            | Log"                              |          |          |          |          |          | "SHA                                    | DING"                                      |  |
| ltem                  | When<br>[GRADING] is<br>other than<br>"SHADING" | When<br>[GRADING] is<br>"SHADING" | "SCENE1" | "SCENE2" | "SCENE3" | "SCENE4" | "SCENE5" | When<br>[GAMMA<br>SELECT] is<br>"V-Log" | When<br>[GAMMA<br>SELECT] is<br>"BC GAMMA" |  |
| BLACK GAMMA R         | ×                                               | ×                                 | ×        | ×        | ×        | ×        | ×        | ×                                       | ~                                          |  |
| BLACK GAMMA<br>MASTER | ×                                               | ×                                 | ×        | ×        | ×        | ×        | ×        | ×                                       | 1                                          |  |
| BLACK GAMMA B         | ×                                               | ×                                 | ×        | ×        | ×        | ×        | ×        | ×                                       | 1                                          |  |
| B.GAMMA SW            | ×                                               | ×                                 | ×        | ×        | ×        | ×        | ×        | ×                                       | 1                                          |  |

# **13 KNEE**

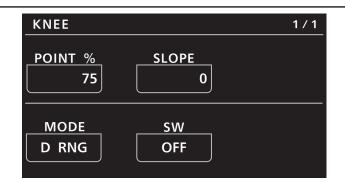

| Item                                                      | Setting details                     |  |  |  |
|-----------------------------------------------------------|-------------------------------------|--|--|--|
| POINT %         Sets the knee point position in 1% steps. |                                     |  |  |  |
| SLOPE                                                     | Sets the knee slope.                |  |  |  |
| MODE Sets the knee operation mode.                        |                                     |  |  |  |
| SW                                                        | Enables or disables knee operation. |  |  |  |

Some menus cannot be operated depending on the conditions. For the restrictions, check the following table.  $\checkmark$ : Operation possible, X: Operation not possible,  $\triangle$ : Operation is conditional

|         |                                                 | [COLOR SETTING] > [MAIN]          |               |               |               |               |               |                                         |                                            |  |
|---------|-------------------------------------------------|-----------------------------------|---------------|---------------|---------------|---------------|---------------|-----------------------------------------|--------------------------------------------|--|
|         | "V-I                                            | Log"                              |               |               |               |               |               | "SHA                                    | "SHADING"                                  |  |
| ltem    | When<br>[GRADING] is<br>other than<br>"SHADING" | When<br>[GRADING] is<br>"SHADING" | "SCENE1"      | "SCENE2"      | "SCENE3"      | "SCENE4"      | "SCENE5"      | When<br>[GAMMA<br>SELECT] is<br>"V-Log" | When<br>[GAMMA<br>SELECT] is<br>"BC GAMMA" |  |
| POINT % | ×                                               | ×                                 | $\Delta^{*1}$ | $\Delta^{*1}$ | $\Delta^{*1}$ | $\Delta^{*1}$ | $\Delta^{*1}$ | ×                                       | 1                                          |  |
| SLOPE   | ×                                               | ×                                 | $\Delta^{*1}$ | $\Delta^{*1}$ | $\Delta^{*1}$ | $\Delta^{*1}$ | $\Delta^{*1}$ | ×                                       | 1                                          |  |
| MODE    | ×                                               | ×                                 | $\Delta^{*1}$ | $\Delta^{*1}$ | $\Delta^{*1}$ | $\Delta^{*1}$ | $\Delta^{*1}$ | ×                                       | 1                                          |  |
| sw      | ×                                               | ×                                 | $\Delta^{*1}$ | $\Delta^{*1}$ | $\Delta^{*1}$ | $\Delta^{*1}$ | $\Delta^{*1}$ | ×                                       | 1                                          |  |

\*1: When [GAMMA SELECT] is "VIDEO45"/"VIDEO50", operation is possible.

# **14 WHITE CLIP**

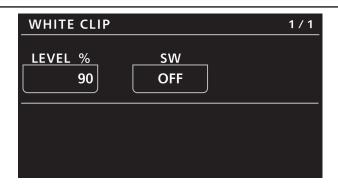

| Item                                                | Setting details |  |  |  |  |  |
|-----------------------------------------------------|-----------------|--|--|--|--|--|
| LEVEL % Sets the level for the white clip function. |                 |  |  |  |  |  |
| SW Enables or disables the white clip function.     |                 |  |  |  |  |  |

Some menus cannot be operated depending on the conditions. For the restrictions, check the following table.

 $\boldsymbol{\checkmark}$  : Operation possible, X: Operation not possible,  $\boldsymbol{\Delta}$  : Operation is conditional

| ltem    | [COLOR SETTING] > [MAIN]                        |                                   |          |          |          |          |          |                                         |                                            |  |
|---------|-------------------------------------------------|-----------------------------------|----------|----------|----------|----------|----------|-----------------------------------------|--------------------------------------------|--|
|         | "V-Log"                                         |                                   |          |          |          |          |          | "SHADING"                               |                                            |  |
|         | When<br>[GRADING] is<br>other than<br>"SHADING" | When<br>[GRADING] is<br>"SHADING" | "SCENE1" | "SCENE2" | "SCENE3" | "SCENE4" | "SCENE5" | When<br>[GAMMA<br>SELECT] is<br>"V-Log" | When<br>[GAMMA<br>SELECT] is<br>"BC GAMMA" |  |
| LEVEL % | ×                                               | ×                                 | 1        | 1        | 1        | 1        | 1        | ×                                       | 1                                          |  |
| SW      | ×                                               | ×                                 | 1        | 1        | 1        | 1        | 1        | ×                                       | 1                                          |  |

# **15 DETAIL**

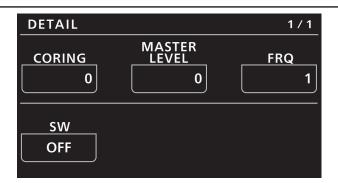

| Item         | Setting details                               |
|--------------|-----------------------------------------------|
| CORING       | Sets the coring amount for the detail signal. |
| MASTER LEVEL | Sets the effect level for the detail signal.  |
| FRQ          | Sets the thickness of the detail.             |
| SW           | Enables or disables the detail function.      |

Some menus cannot be operated depending on the conditions. For the restrictions, check the following table.  $\checkmark$ : Operation possible, X: Operation not possible,  $\triangle$ : Operation is conditional

| ltem         |                                                 | [COLOR SETTING] > [MAIN]          |                  |                  |               |               |                  |                                         |                                            |  |  |  |
|--------------|-------------------------------------------------|-----------------------------------|------------------|------------------|---------------|---------------|------------------|-----------------------------------------|--------------------------------------------|--|--|--|
|              | "V-Log"                                         |                                   |                  |                  |               |               |                  | "SHADING"                               |                                            |  |  |  |
|              | When<br>[GRADING] is<br>other than<br>"SHADING" | When<br>[GRADING] is<br>"SHADING" | "SCENE1"         | "SCENE2"         | "SCENE3"      | "SCENE4"      | "SCENE5"         | When<br>[GAMMA<br>SELECT] is<br>"V-Log" | When<br>[GAMMA<br>SELECT] is<br>"BC GAMMA" |  |  |  |
| CORING       | ×                                               | 1                                 | $\triangle^{*1}$ | $\triangle^{*1}$ | $\Delta^{*1}$ | $\Delta^{*1}$ | $\triangle^{*1}$ | $\triangle^{*1}$                        | $\Delta^{*1}$                              |  |  |  |
| MASTER LEVEL | ×                                               | 1                                 | $\Delta^{*1}$    | $\Delta^{*1}$    | $\Delta^{*1}$ | $\Delta^{*1}$ | $\Delta^{*1}$    | $\Delta^{*1}$                           | $\Delta^{*1}$                              |  |  |  |
| FRQ          | ×                                               | ×                                 | $\Delta^{*1}$    | $\Delta^{*1}$    | $\Delta^{*1}$ | $\Delta^{*1}$ | $\Delta^{*1}$    | $\Delta^{*1}$                           | $\Delta^{*1}$                              |  |  |  |
| sw           | ×                                               | 1                                 | $\Delta^{*1}$    | ∆*1              | $\Delta^{*1}$ | $\Delta^{*1}$ | $\Delta^{*1}$    | $\Delta^{*1}$                           | Δ*1                                        |  |  |  |

\*1: When [MAIN CODEC] is [AVC-Intra4K-LT]/[AVC-Intra2K-LT]/[AVC-Intra-LT], operation is not possible (the setting cannot be changed).

# **16 SKIN DETAIL**

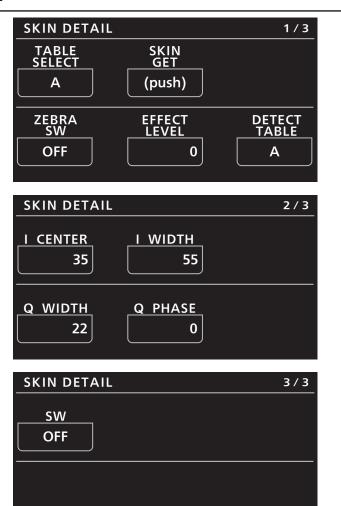

| Item         | Setting details                                                                                                    |
|--------------|----------------------------------------------------------------------------------------------------|
| TABLE SELECT | Selects the table for the skin tone detail.                                                                        |
| SKIN GET     | Sets whether to register the screen center color as the color by which the skin tone detail effect is applied.     |
| ZEBRA SW     | Sets whether to superimpose the zebra signal onto the color by which the skin tone detail effect is applied.       |
| EFFECT LEVEL | Sets the effect level of the skin tone detail. The higher the value, the more significant the effect.              |
| DETECT TABLE | Selects the skin tone table for the subject to which the skin tone table is applied.                               |
| I CENTER     | Sets the center position setting (setting of area to which skin tone is applied) on the I axis.                    |
| I WIDTH      | Sets the width of the area to which skin tone is applied on the I axis using the [I CENTER] setting as the center. |
| Q WIDTH      | Sets the width of the area to which skin tone is applied on the Q axis using the [I CENTER] setting as the center. |
| Q PHASE      | Sets the phase of the area where the skin tone effect is applied, with the Q axis being the reference.             |
| SW           | Enables or disables the skin tone detail function.                                                                 |

|              |                                                 | [COLOR SETTING] > [MAIN]          |                  |               |               |               |               |                                         |                                            |  |  |  |
|--------------|-------------------------------------------------|-----------------------------------|------------------|---------------|---------------|---------------|---------------|-----------------------------------------|--------------------------------------------|--|--|--|
| ltem         | "V-Log"                                         |                                   |                  |               |               |               |               | "SHADING"                               |                                            |  |  |  |
|              | When<br>[GRADING] is<br>other than<br>"SHADING" | When<br>[GRADING] is<br>"SHADING" | "SCENE1"         | "SCENE2"      | "SCENE3"      | "SCENE4"      | "SCENE5"      | When<br>[GAMMA<br>SELECT] is<br>"V-Log" | When<br>[GAMMA<br>SELECT] is<br>"BC GAMMA" |  |  |  |
| TABLE SELECT | ×                                               | ×                                 | $\Delta^{*1}$    | $\Delta^{*1}$ | $\Delta^{*1}$ | $\Delta^{*1}$ | $\Delta^{*1}$ | $\Delta^{*1}$                           | $\Delta^{*1}$                              |  |  |  |
| SKIN GET     | ×                                               | ×                                 | $\Delta^{*1}$    | $\Delta^{*1}$ | $\Delta^{*1}$ | $\Delta^{*1}$ | $\Delta^{*1}$ | $\Delta^{*1}$                           | $\Delta^{*1}$                              |  |  |  |
| ZEBRA SW     | ×                                               | ×                                 | $\Delta^{*1}$    | $\Delta^{*1}$ | $\Delta^{*1}$ | $\Delta^{*1}$ | $\Delta^{*1}$ | $\Delta^{*1}$                           | $\Delta^{*1}$                              |  |  |  |
| EFFECT LEVEL | ×                                               | ×                                 | Δ*1              | $\Delta^{*1}$ | $\Delta^{*1}$ | $\Delta^{*1}$ | $\Delta^{*1}$ | $\Delta^{*1}$                           | $\Delta^{*1}$                              |  |  |  |
| DETECT TABLE | ×                                               | ×                                 | $\Delta^{*1}$    | $\Delta^{*1}$ | $\Delta^{*1}$ | $\Delta^{*1}$ | $\Delta^{*1}$ | $\Delta^{*1}$                           | $\Delta^{*1}$                              |  |  |  |
| I CENTER     | ×                                               | ×                                 | $\triangle^{*1}$ | $\Delta^{*1}$ | $\Delta^{*1}$ | $\Delta^{*1}$ | $\Delta^{*1}$ | $\Delta^{*1}$                           | $\Delta^{*1}$                              |  |  |  |
| I WIDTH      | ×                                               | ×                                 | $\triangle^{*1}$ | $\Delta^{*1}$ | $\Delta^{*1}$ | $\Delta^{*1}$ | $\Delta^{*1}$ | $\Delta^{*1}$                           | $\Delta^{*1}$                              |  |  |  |
| Q WIDTH      | ×                                               | ×                                 | ∆*1              | $\Delta^{*1}$ | $\Delta^{*1}$ | $\Delta^{*1}$ | $\Delta^{*1}$ | $\Delta^{*1}$                           | $\Delta^{*1}$                              |  |  |  |
| Q PHASE      | ×                                               | ×                                 | Δ*1              | $\Delta^{*1}$ | Δ*1           | Δ*1           | Δ*1           | Δ*1                                     | $\Delta^{*1}$                              |  |  |  |
| sw           | ×                                               | ×                                 | $\Delta^{*1}$    | $\Delta^{*1}$ | $\Delta^{*1}$ | $\Delta^{*1}$ | $\Delta^{*1}$ | $\Delta^{*1}$                           | ∆*1                                        |  |  |  |

#### Some menus cannot be operated depending on the conditions. For the restrictions, check the following table. $\checkmark$ : Operation possible, X: Operation not possible, $\triangle$ : Operation is conditional

\*1: When [MAIN CODEC] is [AVC-Intra4K-LT]/[AVC-Intra2K-LT]/[AVC-Intra-LT], operation is not possible (the setting cannot be changed).

# **17 LINEAR MATRIX**

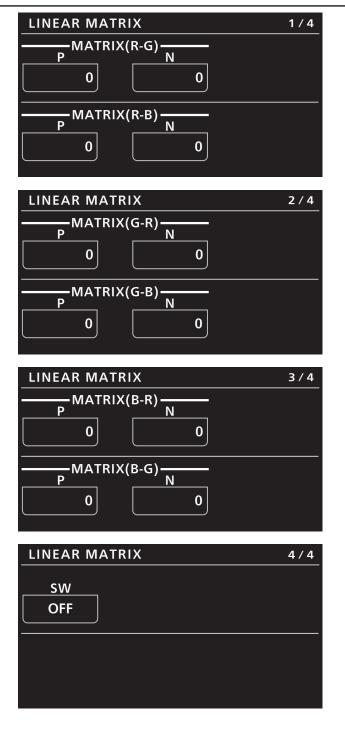

| Item          | Setting details                          |
|---------------|------------------------------------------|
| MATRIX(R-G) P | Adjusts the linear matrix.               |
| MATRIX(R-G) N |                                          |
| MATRIX(R-B) P |                                          |
| MATRIX(R-B) N |                                          |
| MATRIX(G-R) P |                                          |
| MATRIX(G-R) N |                                          |
| MATRIX(G-B) P |                                          |
| MATRIX(G-B) N |                                          |
| MATRIX(B-R) P |                                          |
| MATRIX(B-R) N |                                          |
| MATRIX(B-G) P |                                          |
| MATRIX(B-G) N |                                          |
| sw            | Enables or disables the matrix function. |

#### Some menus cannot be operated depending on the conditions. For the restrictions, check the following table.

| ltem          |                                                 | [COLOR SETTING] > [MAIN]          |          |          |          |          |          |                                         |                                            |  |  |  |
|---------------|-------------------------------------------------|-----------------------------------|----------|----------|----------|----------|----------|-----------------------------------------|--------------------------------------------|--|--|--|
|               | "V-Log"                                         |                                   |          |          |          |          |          | "SHADING"                               |                                            |  |  |  |
|               | When<br>[GRADING] is<br>other than<br>"SHADING" | When<br>[GRADING] is<br>"SHADING" | "SCENE1" | "SCENE2" | "SCENE3" | "SCENE4" | "SCENE5" | When<br>[GAMMA<br>SELECT] is<br>"V-Log" | When<br>[GAMMA<br>SELECT] is<br>"BC GAMMA" |  |  |  |
| MATRIX(R-G) P | ×                                               | ×                                 | 1        | 1        | 1        | 1        | 1        | ×                                       | ✓                                          |  |  |  |
| MATRIX(R-G) N | ×                                               | ×                                 | 1        | 1        | 1        | 1        | 1        | ×                                       | 1                                          |  |  |  |
| MATRIX(R-B) P | ×                                               | ×                                 | 1        | 1        | 1        | 1        | 1        | ×                                       | 1                                          |  |  |  |
| MATRIX(R-B) N | ×                                               | ×                                 | 1        | 1        | 1        | 1        | 1        | ×                                       | 1                                          |  |  |  |
| MATRIX(G-R) P | ×                                               | ×                                 | 1        | 1        | 1        | 1        | 1        | ×                                       | 1                                          |  |  |  |
| MATRIX(G-R) N | ×                                               | ×                                 | 1        | 1        | 1        | 1        | 1        | ×                                       | 1                                          |  |  |  |
| MATRIX(G-B) P | ×                                               | ×                                 | 1        | 1        | 1        | 1        | 1        | ×                                       | 1                                          |  |  |  |
| MATRIX(G-B) N | ×                                               | ×                                 | 1        | 1        | 1        | 1        | 1        | ×                                       | 1                                          |  |  |  |
| MATRIX(B-R) P | ×                                               | ×                                 | 1        | 1        | 1        | 1        | 1        | ×                                       | ✓                                          |  |  |  |
| MATRIX(B-R) N | ×                                               | ×                                 | 1        | 1        | 1        | 1        | 1        | ×                                       | ✓                                          |  |  |  |
| MATRIX(B-G) P | ×                                               | ×                                 | 1        | 1        | 1        | 1        | 1        | ×                                       | ✓                                          |  |  |  |
| MATRIX(B-G) N | ×                                               | ×                                 | 1        | 1        | 1        | 1        | 1        | ×                                       | 1                                          |  |  |  |
| SW            | ×                                               | ×                                 | 1        | 1        | 1        | 1        | 1        | ×                                       | 1                                          |  |  |  |

 $\checkmark$  : Operation possible, X: Operation not possible,  $\triangle$  : Operation is conditional

# **18 COLOR CORRECTION**

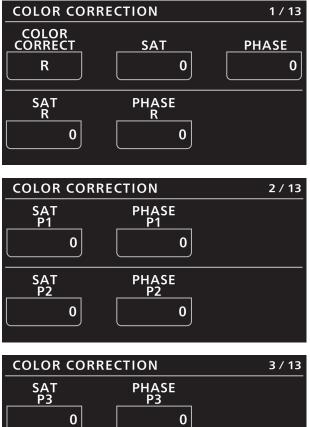

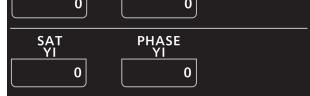

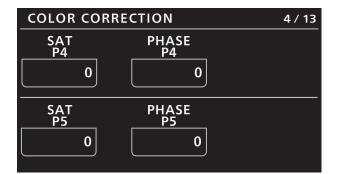

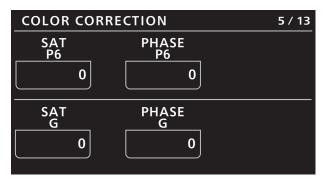

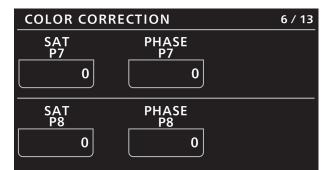

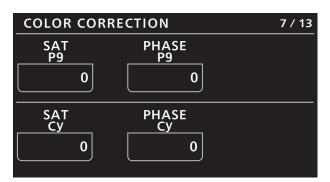

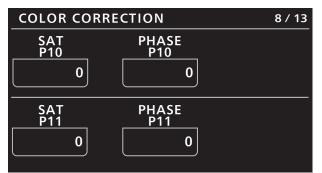

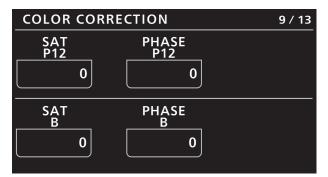

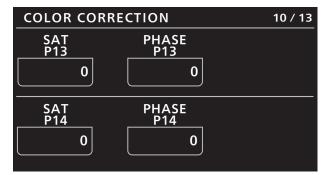

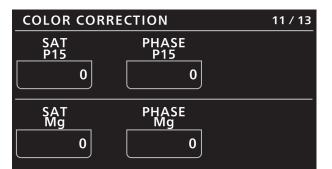

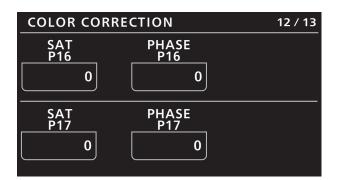

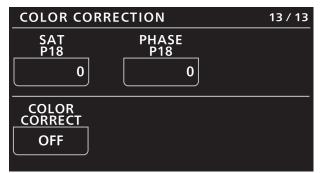

| Item          | Setting details                                                              |
|---------------|------------------------------------------------------------------------------|
| COLOR CORRECT | Selects the color component to correct.                                      |
| SAT           | Corrects the saturation of the color component selected in [COLOR CORRECT].  |
| PHASE         | Corrects the hue of the color component selected in [COLOR CORRECT].         |
| SAT R         | Corrects the color saturation of red.                                        |
| PHASE R       | Corrects the hue of red.                                                     |
| SAT P1        | Corrects the color saturation between red and "between red and yellow".      |
| PHASE P1      | Corrects the hue between red and "between red and yellow".                   |
| SAT P2        | Corrects the color saturation between red and yellow.                        |
| PHASE P2      | Corrects the hue between red and yellow.                                     |
| SAT P3        | Corrects the color saturation between yellow and "between yellow and red".   |
| PHASE P3      | Corrects the hue between yellow and "between yellow and red".                |
| SAT YI        | Corrects the color saturation of yellow.                                     |
| PHASE YI      | Corrects the hue of yellow.                                                  |
| SAT P4        | Corrects the color saturation between yellow and "between yellow and green". |
| PHASE P4      | Corrects the hue between yellow and "between yellow and green".              |
| SAT P5        | Corrects the color saturation between yellow and green.                      |
| PHASE P5      | Corrects the hue between yellow and green.                                   |
| SAT P6        | Corrects the color saturation between "between yellow and green" and green.  |
| PHASE P6      | Corrects the hue between "between yellow and green" and green.               |
| SAT G         | Corrects the color saturation of green.                                      |
| PHASE G       | Corrects the hue of green.                                                   |

| Item          | Setting details                                                               |
|---------------|-------------------------------------------------------------------------------|
| SAT P7        | Corrects the color saturation between green and "between green and cyan".     |
| PHASE P7      | Corrects the hue between green and "between green and cyan".                  |
| SAT P8        | Corrects the color saturation between green and cyan.                         |
| PHASE P8      | Corrects the hue between green and cyan.                                      |
| SAT P9        | Corrects the color saturation between "between green and cyan" and cyan.      |
| PHASE P9      | Corrects the hue between "between green and cyan" and cyan.                   |
| SAT Cy        | Corrects the color saturation of cyan.                                        |
| PHASE Cy      | Corrects the hue of cyan.                                                     |
| SAT P10       | Corrects the color saturation between cyan and "between cyan and blue".       |
| PHASE P10     | Corrects the hue between cyan and "between cyan and blue".                    |
| SAT P11       | Corrects the color saturation between cyan and blue.                          |
| PHASE P11     | Corrects the hue between cyan and blue.                                       |
| SAT P12       | Corrects the color saturation between "between cyan and blue" and blue.       |
| PHASE P12     | Corrects the hue between "between cyan and blue" and blue.                    |
| SAT B         | Corrects the color saturation of blue.                                        |
| PHASE B       | Corrects the hue of blue.                                                     |
| SAT P13       | Corrects the color saturation between blue and "between blue and magenta".    |
| PHASE P13     | Corrects the hue between blue and "between blue and magenta".                 |
| SAT P14       | Corrects the color saturation between blue and magenta.                       |
| PHASE P14     | Corrects the hue between blue and magenta.                                    |
| SAT P15       | Corrects the color saturation between "between blue and magenta" and magenta. |
| PHASE P15     | Corrects the hue between "between blue and magenta" and magenta.              |
| SAT Mg        | Corrects the color saturation of magenta.                                     |
| PHASE Mg      | Corrects the hue of magenta.                                                  |
| SAT P16       | Corrects the color saturation between magenta and "between magenta and red".  |
| PHASE P16     | Corrects the hue between magenta and "between magenta and red".               |
| SAT P17       | Corrects the color saturation between magenta and red.                        |
| PHASE P17     | Corrects the hue between magenta and red.                                     |
| SAT P18       | Corrects the color saturation between "between magenta and red" and red.      |
| PHASE P18     | Corrects the hue between "between magenta and red" and red.                   |
| COLOR CORRECT | Enables or disables the color correction function.                            |

|                  |                                                 |                                   |          |                      | n possible, X<br>R SETTING] > |                      | ,                    |                                         |                                            |
|------------------|-------------------------------------------------|-----------------------------------|----------|----------------------|-------------------------------|----------------------|----------------------|-----------------------------------------|--------------------------------------------|
| ltem             | "V-I                                            |                                   |          |                      |                               |                      | "SHADING"            |                                         |                                            |
|                  | When<br>[GRADING] is<br>other than<br>"SHADING" | When<br>[GRADING] is<br>"SHADING" | "SCENE1" | "SCENE2"             | "SCENE3"                      | "SCENE4"             | "SCENE5"             | When<br>[GAMMA<br>SELECT] is<br>"V-Log" | When<br>[GAMMA<br>SELECT] is<br>"BC GAMMA" |
| COLOR<br>CORRECT | ×                                               | ×                                 | 1        | 1                    | 1                             | 1                    | 1                    | ×                                       | 1                                          |
| SAT              | X                                               | ×                                 | 1        | 1                    | 1                             | 1                    | 1                    | ×                                       | 1                                          |
| PHASE            | X                                               | ×                                 | 1        | 1                    | 1                             | 1                    | 1                    | ×                                       | 1                                          |
| SAT R            | ×                                               | ×                                 | 1        | 1                    | 1                             | 1                    | 1                    | ×                                       | 1                                          |
| PHASE R          | ×                                               | ×                                 | 1        | 1                    | 1                             | 1                    | 1                    | ×                                       | 1                                          |
| SAT P1           | ×                                               | ×                                 | 1        | 1                    | 1                             | 1                    | 1                    | ×                                       | 1                                          |
| PHASE P1         | ×                                               | ×                                 | 1        | 1                    | 1                             | 1                    | 1                    | ×                                       | 1                                          |
| SAT P2           | ×                                               | ×                                 | 1        | 1                    | 1                             | 1                    | 1                    | ×                                       | 1                                          |
| PHASE P2         | X                                               | ×                                 | 1        | 1                    | 1                             | 1                    | 1                    | ×                                       | 1                                          |
| SAT P3           | ×                                               | ×                                 | 1        | 1                    | 1                             | 1                    | 1                    | ×                                       | 1                                          |
| PHASE P3         | ×                                               | ×                                 | 1        | 1                    | 1                             | 1                    | 1                    | ×                                       | 1                                          |
| SAT YI           | ×                                               | ×                                 | 1        | 1                    | 1                             | 1                    | 1                    | ×                                       | 1                                          |
| PHASE YI         | ×                                               | ×                                 | 1        | 1                    | 1                             | 1                    | 1                    | ×                                       | 1                                          |
| SAT P4           | X                                               | ×                                 | 1        | 1                    | 1                             | 1                    | 1                    | ×                                       | 1                                          |
| PHASE P4         | X                                               | ×                                 | 1        | 1                    | 1                             | 1                    | 1                    | ×                                       | 1                                          |
| SAT P5           | ×                                               | ×                                 | 1        | 1                    | 1                             | 1                    | 1                    | ×                                       | 1                                          |
| PHASE P5         | ×                                               | ×                                 | 1        | 1                    | 1                             | 1                    | 1                    | ×                                       | 1                                          |
| SAT P6           | X                                               | ×                                 | 1        | 1                    | 1                             | 1                    | 1                    | ×                                       | 1                                          |
| PHASE P6         | ×                                               | X                                 |          |                      |                               | · ·                  |                      | ×                                       | 1                                          |
| SAT G            | ×                                               | ×                                 | √<br>    |                      |                               |                      |                      | ×                                       | 1                                          |
| PHASE G          | X                                               | X                                 |          |                      |                               | · ·                  |                      | ×                                       |                                            |
| SAT P7           | ×                                               | ×                                 | · ·      | · ·                  | · ·                           | · ·                  | · ·                  | ×                                       | · ·                                        |
| PHASE P7         | ×                                               | X                                 | ✓        |                      |                               |                      |                      | ×                                       | -<br>-                                     |
| SAT P8           | X                                               | ×                                 | ✓        |                      |                               | · ·                  |                      | ×                                       | -<br>-                                     |
| PHASE P8         | ×                                               | ×                                 | √<br>    | · ·                  | · ·                           | · ·                  | · ·                  | ×                                       | · ·                                        |
| SAT P9           | X                                               | ×                                 | · ·      | · ·                  | · ·                           | · ·                  | · ·                  | ×                                       | · ·                                        |
| PHASE P9         | ×                                               | ×                                 | ✓<br>✓   | · ·                  | · ·                           | · ·                  | · ·                  | ×                                       | · ·                                        |
| SAT Cy           | X                                               | ×                                 | ✓<br>✓   | ·<br>·               | · ·                           | · ·                  | · ·                  | ×                                       | · ·                                        |
| PHASE Cy         | ×                                               | ×                                 |          | · ·                  | · ·                           | ✓<br>✓               | · ·                  | ×                                       | · ·                                        |
| SAT P10          | ×                                               | ×                                 | ✓<br>✓   | ✓<br>✓               | <i>v</i>                      | ✓<br>✓               | ✓<br>✓               | ×                                       | ✓<br>✓                                     |
| PHASE P10        | ×                                               | ×                                 | ✓<br>✓   | ✓<br>✓               | ✓<br>✓                        | ✓<br>✓               | ✓<br>✓               | ×                                       | ✓<br>✓                                     |
| SAT P11          | ×                                               | ×                                 | ✓<br>✓   | ✓<br>✓               | v<br>v                        | ✓<br>✓               | ✓<br>✓               | ×                                       | ✓<br>✓                                     |
| PHASE P11        | × ×                                             | ×                                 | ✓<br>✓   | ✓<br>✓               | ✓<br>✓                        | ✓<br>✓               | ✓<br>✓               | ×                                       | ✓<br>✓                                     |
| SAT P12          | ×                                               | ×                                 | ✓<br>✓   | · ·                  | · ·                           | · ·                  | <i>·</i>             | ×                                       | ✓<br>✓                                     |
| PHASE P12        | ×                                               | ×                                 | ✓<br>✓   | ✓<br>✓               | ✓<br>✓                        | ✓<br>✓               | ✓<br>✓               | ×                                       | ✓<br>✓                                     |
| SAT B            | × ×                                             | ×                                 | ✓<br>✓   | ✓<br>✓               | ✓<br>✓                        | ✓<br>✓               | ✓<br>✓               | ×                                       | ✓<br>✓                                     |
| PHASE B          | X                                               | ×                                 | ✓<br>✓   | ·<br>·               | · ·                           | · ·                  | ·<br>·               | ×                                       | ✓<br>✓                                     |
| SAT P13          | × ×                                             | ×                                 | ✓<br>✓   | ✓<br>✓               | ✓<br>✓                        | ✓<br>✓               | ✓<br>✓               | ×                                       | ✓<br>✓                                     |
| PHASE P13        | X                                               | ×                                 | ✓<br>✓   | ·<br>·               | · ·                           | · ·                  | ·<br>·               | ×                                       | ✓<br>✓                                     |
| SAT P14          | X                                               | ×                                 | ✓<br>✓   | ·<br>·               | · ·                           | · ·                  | ·<br>·               | ×                                       | ✓<br>✓                                     |
| PHASE P14        | × ×                                             | ×                                 | ✓<br>✓   | ✓<br>✓               | ✓<br>✓                        | ✓<br>✓               | ✓<br>✓               | ×                                       | ✓<br>✓                                     |
| SAT P15          | ×                                               | ×                                 | ✓<br>✓   | ✓<br>✓               | ✓<br>✓                        | ✓<br>✓               | ✓<br>✓               | ×                                       | ✓<br>✓                                     |
| PHASE P15        | ×                                               | ×                                 | ✓<br>✓   | ✓<br>✓               | <i>v</i><br><i>s</i>          | <i>v</i><br><i>s</i> | ✓<br>✓               | ×                                       | ✓<br>✓                                     |
| SAT Mg           | ×                                               | × ×                               | ✓<br>✓   | <i>v</i><br><i>v</i> | <i>v</i>                      | <i>v</i><br><i>v</i> | <i>v</i>             | ×                                       | ✓<br>✓                                     |
| PHASE Mg         | ×                                               | × ×                               | ✓<br>✓   | <i>v</i><br><i>v</i> | <i>v</i><br><i>v</i>          | <i>v</i><br><i>v</i> | <i>v</i><br><i>v</i> | ×                                       | <i>v</i>                                   |
| SAT P16          | ×                                               | × ×                               | ✓<br>✓   | ✓<br>✓               | <i>v</i><br><i>v</i>          | <i>v</i><br><i>v</i> | ✓<br>✓               | ×                                       | <i>v</i>                                   |

#### Some menus cannot be operated depending on the conditions. For the restrictions, check the following table. $\checkmark$ : Operation possible, X: Operation not possible, $\triangle$ : Operation is conditional

|                  |                                                 | [COLOR SETTING] > [MAIN]          |          |          |          |          |          |                                         |                                            |
|------------------|-------------------------------------------------|-----------------------------------|----------|----------|----------|----------|----------|-----------------------------------------|--------------------------------------------|
|                  | -V"                                             | "V-Log"                           |          |          |          |          |          | "SHADING"                               |                                            |
| ltem             | When<br>[GRADING] is<br>other than<br>"SHADING" | When<br>[GRADING] is<br>"SHADING" | "SCENE1" | "SCENE2" | "SCENE3" | "SCENE4" | "SCENE5" | When<br>[GAMMA<br>SELECT] is<br>"V-Log" | When<br>[GAMMA<br>SELECT] is<br>"BC GAMMA" |
| PHASE P16        | ×                                               | ×                                 | 1        | 1        | 1        | 1        | 1        | ×                                       | 1                                          |
| SAT P17          | ×                                               | ×                                 | 1        | 1        | 1        | 1        | 1        | ×                                       | 1                                          |
| PHASE P17        | ×                                               | ×                                 | 1        | 1        | 1        | 1        | 1        | ×                                       | 1                                          |
| SAT P18          | ×                                               | ×                                 | 1        | 1        | 1        | 1        | 1        | ×                                       | 1                                          |
| PHASE P18        | ×                                               | ×                                 | 1        | 1        | 1        | 1        | 1        | ×                                       | 1                                          |
| COLOR<br>CORRECT | ×                                               | ×                                 | 1        | 1        | 1        | 1        | 1        | ×                                       | ~                                          |

#### **19 LENS SETTING**

| LENS SETTING          |                           | 1 / 2       |
|-----------------------|---------------------------|-------------|
| CONNECT<br>TYPE<br>EF | A. IRIS                   | SPEED<br>10 |
| WINDOW<br>NORM1       | A. IRIS<br>PEAK/AVE<br>30 | LEVEL<br>0  |

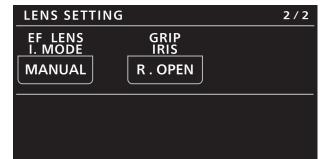

| Item            | Setting details                                                                         |
|-----------------|-----------------------------------------------------------------------------------------|
| CONNECT TYPE    | Sets the type of lens to be connected.                                                  |
| A.IRIS TYPE     | Sets the location to control the speed of the auto iris when [CONNECT TYPE] is "B4".    |
| A.IRIS SPEED    | Sets the speed of the auto iris when [CONNECT TYPE] is "B4" and [A.IRIS TYPE] is "CAM". |
| A.IRIS WINDOW   | Selects the auto iris detection window.                                                 |
| A.IRIS PEAK/AVE | Sets the percentage of the peak in respect to the auto iris standard.                   |
| A.IRIS LEVEL    | Sets the target value during auto iris operation.                                       |
| EF LENS I.MODE  | Sets the operation of the iris when "EF" is selected in [CONNECT TYPE].                 |
| GRIP IRIS       | Sets the turning direction of the [IRIS] dial and the iris control of the grip module.  |

### **20 AUDIO LEVEL**

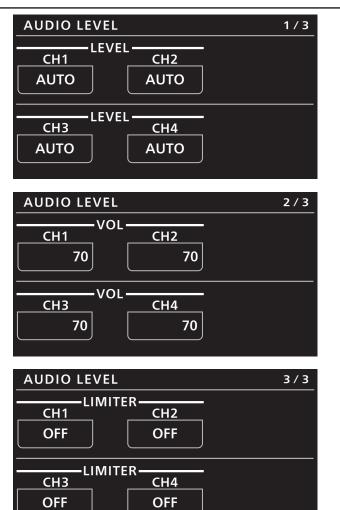

| Item        | Setting details                                                                                                    |
|-------------|----------------------------------------------------------------------------------------------------|
| LEVEL CH1   | Sets whether the recording level adjustment method for audio channel 1 is to be automatic or manual.                        |
| LEVEL CH2   | Sets whether the recording level adjustment method for audio channel 2 is to be automatic or manual.                        |
| LEVEL CH3   | Sets whether the recording level adjustment method for audio channel 3 is to be automatic or manual.                        |
| LEVEL CH4   | Sets whether the recording level adjustment method for audio channel 4 is to be automatic or manual.                        |
| VOL CH1     | Adjusts with this item when the recording level adjustment method for audio channel 1 is "MANUAL".                          |
| VOL CH2     | Adjusts with this item when the recording level adjustment method for audio channel 2 is "MANUAL".                          |
| VOL CH3     | Adjusts with this item when the recording level adjustment method for audio channel 3 is "MANUAL".                          |
| VOL CH4     | Adjusts with this item when the recording level adjustment method for audio channel 4 is "MANUAL".                          |
| LIMITER CH1 | Enables or disables the audio channel 1 limiter when the recording level adjustment method for audio channel 1 is "MANUAL". |
| LIMITER CH2 | Enables or disables the audio channel 2 limiter when the recording level adjustment method for audio channel 2 is "MANUAL". |
| LIMITER CH3 | Enables or disables the audio channel 3 limiter when the recording level adjustment method for audio channel 3 is "MANUAL". |
| LIMITER CH4 | Enables or disables the audio channel 4 limiter when the recording level adjustment method for audio channel 4 is "MANUAL". |

# **21 AUDIO OUTPUT**

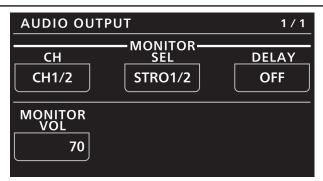

| Item          | Setting details                                                                                                    |
|---------------|----------------------------------------------------------------------------------------------------|
| MONITOR CH    | Sets the channel of the audio to be output from the <phones> terminal of the camera unit.<br/>The display channel of the audio level meter and the channel for the audio volume are also switched<br/>in conjunction.<br/>This will be the operation target channel for the direct volume control.</phones> |
| MONITOR SEL   | Sets the format (mono, stereo, or mix) of the audio to be output from the <phones> terminal of the camera unit.</phones>                                                                                                    |
| MONITOR DELAY | Sets whether to delay the audio from the <phones> terminal of the camera unit to match the monitor output.</phones>                                                                                                    |
| MONITOR VOL   | Adjusts the level of audio to be output from the <phones> terminal of the camera unit.</phones>                                                                                                    |

#### **22 IRIS RELATIVE**

 $\label{eq:Fordetails} For details on operations and settings, refer to the following sections in the Operating Instructions.$ 

➡ "29 IRIS RELATIVE"

# **23 SYSTEM CAM**

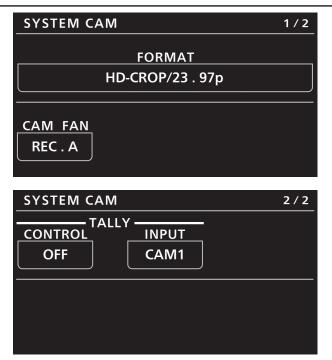

| Item          | Setting details                                                                                                    |
|---------------|----------------------------------------------------------------------------------------------------|
| FORMAT        | Displays the camera format.                                                                                                    |
| CAM FAN       | Selects the fan rotation speed.                                                                                                    |
| TALLY CONTROL | Enables or disables tally input from the <preview> connector.<br/>When this is enabled, tally ON/OFF is notified to the camera of the camera number selected in [TALLY<br/>INPUT].</preview>                       |
| TALLY INPUT   | When the [TALLY CONTROL] setting is "ON", tally ON/OFF is notified to the camera according to the tally input from the <preview> connector when connected with the camera of the selected camera number.</preview> |

# 24 CAMERA MENU CONTROL

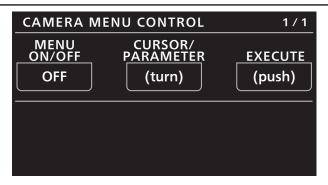

| Item             | Setting details                                  |
|------------------|--------------------------------------------------|
| MENU ON/OFF      | Tums the menu on or off.                         |
| CURSOR/PARAMETER | Moves the menu cursor or changes setting values. |
| EXECUTE          | Executes the selected process.                   |

# **25 ROP SETTING**

 $\label{eq:Fordetails} For details on operations and settings, refer to the following sections in the Operating Instructions.$ 

➡ "37 ROP SETTING"

# **26 CONNECT SETTING**

| CONNECT SET                          | ING                                | 1 / 17                           |
|--------------------------------------|------------------------------------|----------------------------------|
| CAM1<br>LAN<br>(AU)                  | IECT MODE(<br>CAM2<br>NON          | push)<br>CAM3<br>NON             |
| CAM4<br>NON                          | IECT MODE(<br>CAM5<br>NON          | push)<br>CAM6<br>NON             |
| CONNECT SETT<br>CONN<br>CAM7<br>NON  | TING<br>IECT MODE(<br>CAM8<br>NON  | 2 / 17<br>push)<br>CAM9<br>NON   |
| CAM10<br>NON                         | IECT MODE(<br>CAM11<br>NON         | push)<br>CAM12<br>NON            |
|                                      | ζ                                  |                                  |
| CONNECT SETT<br>CONN<br>CAM97<br>NON | TING<br>IECT MODE(<br>CAM98<br>NON | 17 / 17<br>push)<br>CAM99<br>NON |

| Item                                | Setting details                                                                                                    |
|-------------------------------------|----------------------------------------------------------------------------------------------------|
| CONNECT MODE(push) CAM1             | Sets the connection method for camera 1.<br>Changes to settings are applied by pressing the menu operation dial.<br>Select "LAN(AU)" when connecting to the VARICAMLT.         |
| CONNECT MODE(push) CAM2<br>to CAM99 | Sets the connection method for cameras 2 to 99.<br>Changes to settings are applied by pressing the menu operation dial.<br>Select "LAN(AU)" when connecting to the VARICAM LT. |

#### **27 ROP IP SETTING**

For details on operations and settings, refer to the following sections in the Operating Instructions.

➡ "39 ROP IP SETTING"

#### **28 CAMERA IP SETTING**

For details on operations and settings, refer to the following sections in the Operating Instructions.

➡ "40 CAMERA IP SETTING"

#### **29 SWITCHER LINK**

For details on operations and settings, refer to the following section in the "Linking the Unit to the AV-HS6000".

#### **30 AW CONTROLLER LINK**

For details on operations and settings, refer to the following section in the Operating Instructions.

➡ "47 AW CONTROLLER LINK"